# **Vaje: Hiview**

S programom hiview bomo naredili model za izbiro SSD diska. Hiview dobite na: <http://www.catalyze.co.uk/index.php/software/hiview3/>

Za testno uporabo (npr. za vajo, ki sledi) lahko uporabljate program brez registracije. Omejitev je, da lahko uporabljate največ 5 kriterijev. Ob prenosu programa boste dobili tudi brezplačno kodo, s katero lahko uporabljate vse funkcionalnosti Hiview-ja 20 dni. To kodo uporabite, ko boste začeli z delom na seminarski nalogi.

Izbrali smo si naslednje variante in jih opisali s petimi kriteriji:

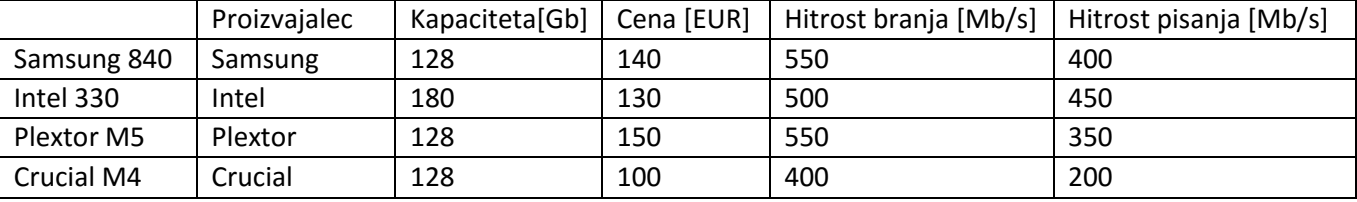

## Naloga 1: Izdelava hierarhičnega modela

V Hiview-ju naredite hierarhičen odločitveni model za SSD disk, ki vsebuje kriterije **velikost diska, hitrost branja, hitrost pisanja, cena nakupa in proizvajalec. "**Root" vozlišče naj predstavlja odločitveni problem. Primer:

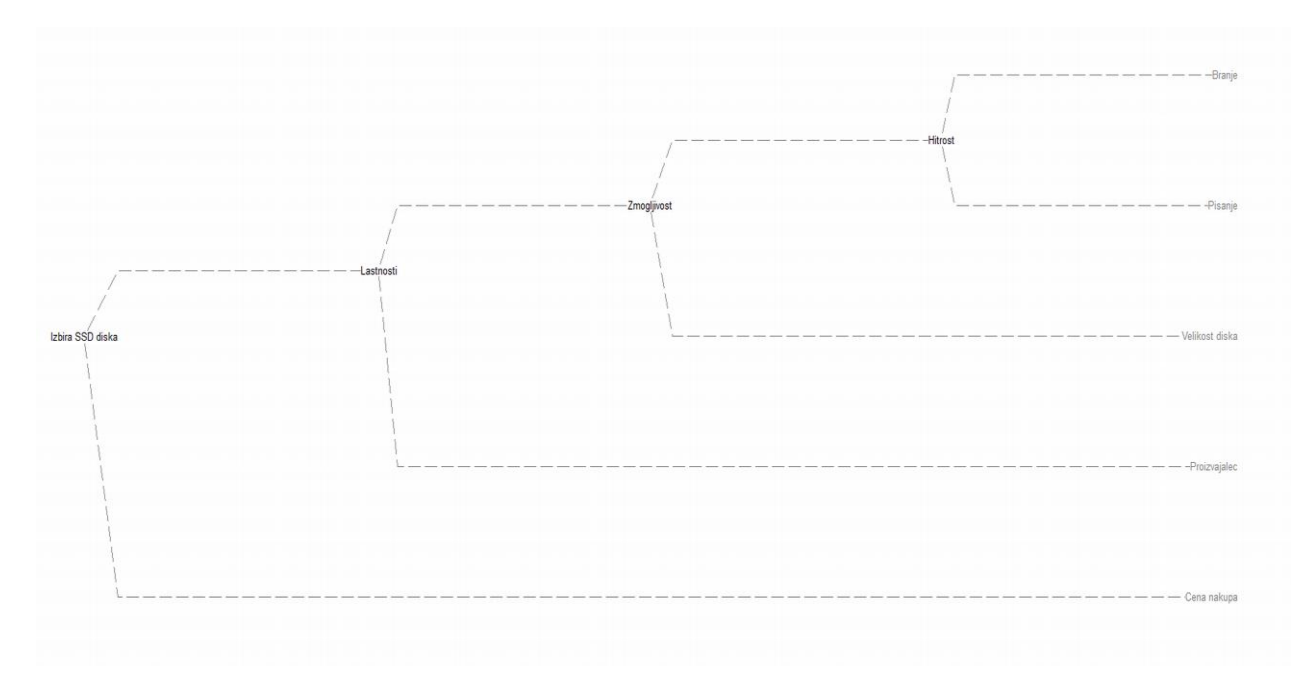

#### Naloga 2: Vnos variant

Vpišite variante iz tabele. Zankrat vpišite le variante (opcije), ne še vrednosti kriterijev.

Namig: pošiščite gumb "Options".

## Naloga 3: Določanje tipa kriterijev

Določite lastnosti vsem kriterijem. Pri tem pazite, da ne uporabljate ločila za tisočice (brez kljukice pri "*thousand Separators"*) in izključite decimalna mesta.

- a. Hitrost branja in hitrost pisanja sta zvezna atributa, koristnost naj se določi relativno.
- b. Koristnost cene bomo določili z linearno odsekovno premico.
- c. Proizvajalec in kapaciteta naj bosta diskretna kriterija.

V naslednjih korakih bomo določali **funkcije koristnosti** za vse kriterije.

#### Naloga 4: Določite funkcijo koristnosti za kapaciteto.

- Označite kriterij kapaciteta in pritisnite na gumb "Edit Value Function" (izgleda kot "fv"). Nastavite možne vrednosti. V našem primeru imamo le dve (128 in 180), ena bo imela koristnost 0, druga pa 100. Če bi imeli več vrednosti, bi lahko nastavljali tudi vmesne vrednosti.
- Vpišite vrednosti kriterija za variante (dvoklik na kriterij).

Enako naredite še za prodajalca!

## Naloga 5: Funkcija koristnosti za branje in pisanje

Za ta dva kriterija nam ni potrebno določevati funkcije koristnosti, saj je relativna in linearna in s tem popolnoma določena.

Vse, kar morate narediti, je vpisati vrednosti za hitrost branja in pisanja.

## Naloga 6: Funkcija koristnosti za ceno

- Za ceno določite funkcijo koristnosti (gumb "fv")
- Določite vrednosti za ceno.

## Naloga 7: MACBETH

Za določanje koristnosti kriterija "proizvajalec" bomo uporabili orodje MACBETH.

- Vpišite možne vrednosti, kot smo to naredili za kapaciteto.
- Ko so vrednosti vpisane**, ostanite v tem oknu in kliknite na gumb za MACBETH** (velik M).
- V MACBETH najprej **uredite** vrednosti od najboljše do najslabše (**najboljša** naj bo **najvišje**).
- Za desno zgornjo matriko določite primerjave po parih: od "no" (ni praktične razlike) do "extreme" - ogromna razlika. Če se ne morete odločiti, lahko uporabite tudi več vrednosti hkrati, npr. "weak – strong".
- Če vas opozori: **inconsistent judgements**, to pomeni, da za vaše primerjave ne velja tranzitivnost. Imate dve možnosti:
	- o popravite sproti ali
	- o na koncu, ko vam MACBETH predlaga spremembe, s katerimi bi vaš model postal usklajen.
- Ko imate napisano "**Consistent judgements",** kliknite na "Build Macbeth scale", ki vam predlaga koristnosti za posamezne vrednosti. Te lahko še dodatno ročno spremenite (kliknite z miško in potegnite). Vendar spremembe ne bodo mogle biti poljubne, ampak morajo ustrezati primerjavam v tabeli.
- Ko ste končali, v Macbethu kliknite na "Return to hiview" in izberite "Save changes to hivew". S tem se bodo koristnosti prepisale v hiview.
- Zdaj morate le še vpisati vrednosti za posamezne variante.

# Naloga 8: Določanje uteži kriterijem

Ta korak je eden najbolj zahtevnih pri gradnji odločitvenega modela. Za ta namen je Hiview pripravil nekaj orodij (menu Data), ki nam lahko pomagajo. Mi bomo uporabili dve: "Weight criteria swings below selected node" za določanje uteži med osnovnimi kriteriji in "Weight most important Criteria Swings" za določanje uteži med izepljanimi kriteriji.

- Izberite izpeljan kriterij **hitrost**, v **Data** izberite **Weight criteria swings below selected node** in določite utež branju in pisanju.
	- o Izberite **Input values.** (da primerjamo dejanske vrednosti)
	- o Med obema spremembama vrednosti izberite bolj pomembno. Tej določite utež 100.
	- o Drugi nastavite utež relativno glede na prvo.
- Za ostale kriterije uporabite **Weight most important Criteria Swings.** Postopek je podoben kot zgoraj.

S tem smo zaključili z gradnjo modela. Zdaj ostane še analiza in razlaga.

# Naloga 9: Razlaga odločitev.

Dvokliknite na osnovno vozlišče in izberite **criteria contribution.** S pomočjo tega grafa enostavno vidite, katera varianta je najboljša in kateri kriteriji najbolj vplivajo na to odločitev.

Poglejte si še druge prikaze in jih poskušajte razložiti.

## Naloga 10: Primerjave med variantami

Kliknite na gumb "Sorts", ki vam omogoča različne primerjave:

- Primerjavo poljubnih dveh variant glede na kriterije, ki nam pokaže, kaj so prednosti ene in kaj druge variante. Primerjajte najboljšo varianto in njeno alternativo. Kako določamo alternativo?
- Primerjavo variante z optimalno varianto (s tem pokažemo slabosti variante)
- Primerjavo variante z najslabšo možno varianto (s tem pokažemo prednosti variante).

#### Naloga 11: MAP

Map prikaz nam vizualizira odločitven model na podlagi le dveh kriterijev. To običajno uporabljamo na izpeljanih kriterijih, npr. v tem primeru je smiselno primerjati "Lastnosti" in "Ceno". Interpretirajte rezultate!

## Naloga 12: Analiza občutljivosti

Za analizo občutljivosti preverimo občutljivost modela na spremembe uteži. Torej, direktno odgovarja na vprašanje: ali bi majhna sprememba uteži bistveno vplivala na naš odločitven model?

Najprej označite glavno odločitveno vozlišče in kliknite na gumb "Sensitivity Down". Ta nam pokaže potencialne težave pri našem modelu.

- Na sredini so našteti kriteriji
- Levo prikazuje, kaj bi se zgodilo, če bi se utež zmanjšala; desno, kaj, če bi se povečala. Ob straneh je napisano, katera druga varianta bi postala najboljša, če bi prišlo do spremembe.
- Barve pomenijo:
	- o zelena: sprememba uteži bi morala biti večja od 15 točk koristnosti
	- o rumena: sprememba bi morala biti med 5-15 točk
	- o rdeča (visoka občutljivost): sprememba manj kot 5 točk bi pomenila, da je druga varianta najboljša.

Potem izberite zanimiv kriterij, ki se je pri Sensitivity Down pokazal za kritičnega. Kliknite na "Sensitivity Up" in opazujte, kako bi se vrednosti variant spreminjala, če bi spreminjali utež izbranemu kriteriju.

Naloga 13: Kaj-če analiza (npr. kako bi se morala cena pri drugi najboljši varianti spremeniti, da bi postala najboljša varianta?)